# ISDN BRI SPID's voor probleemoplossing Ī

# Inhoud

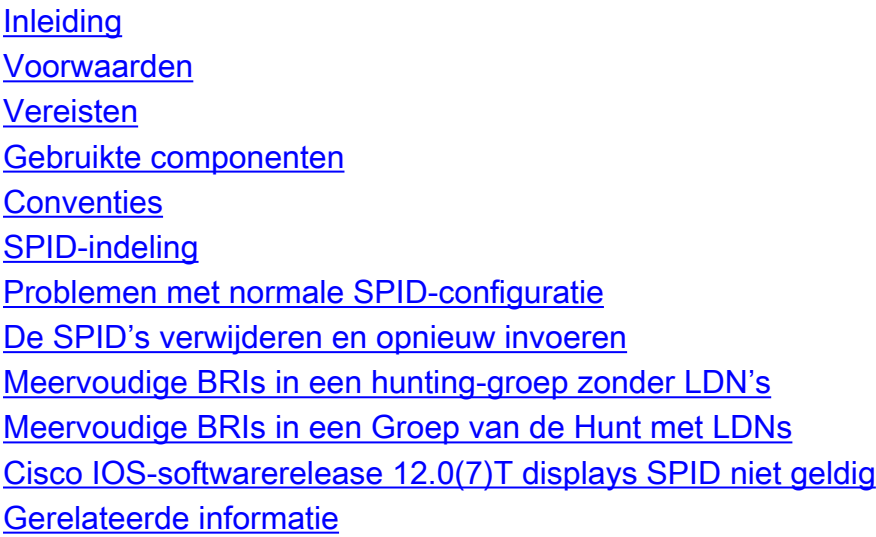

# <span id="page-0-0"></span>**Inleiding**

Sommige serviceproviders gebruiken Service Profile Identification (SPID's) om de services te definiëren die worden geabonneerd door het ISDN-apparaat (Integrated Services Digital Network) dat toegang heeft tot de ISDN-serviceprovider. De serviceprovider wijst het ISDN-apparaat een of meer SPID's aan wanneer u zich voor het eerst op de service abonneren. Als u een serviceprovider gebruikt die SPID's vereist, kan uw ISDN-apparaat geen oproepen plaatsen of ontvangen totdat deze een geldige toegewezen SPID naar de serviceprovider stuurt wanneer u de schakelaar gebruikt om de verbinding te initialiseren.

Momenteel vereisen alleen de DMS-100 en NI-1 switchtypes SPID's. Het AT&T 5ESS-switchtype kan een SPID ondersteunen, maar u moet contact opnemen met uw provider voor informatie over wat de SPID moet worden ingesteld. Onthoud dat SPID's alleen nodig zijn in Noord-Amerika en alleen worden geconfigureerd als dat door uw telco/provider wordt vereist.

Gebruik de opdracht ISDN-status tonen om te controleren of de SPID geldig is. Raadpleeg voor meer informatie over het gebruik van de opdracht ISDN-status de opdracht [De](//www.cisco.com/en/US/tech/tk801/tk379/technologies_tech_note09186a0080094b78.shtml) [I](//www.cisco.com/en/US/tech/tk801/tk379/technologies_tech_note09186a0080094b78.shtml)SDN-status [voor](//www.cisco.com/en/US/tech/tk801/tk379/technologies_tech_note09186a0080094b78.shtml) [BRI probleemoplossing gebruiken](//www.cisco.com/en/US/tech/tk801/tk379/technologies_tech_note09186a0080094b78.shtml).

# <span id="page-0-1"></span>Voorwaarden

#### <span id="page-0-2"></span>Vereisten

Er zijn geen specifieke voorwaarden van toepassing op dit document.

#### <span id="page-0-3"></span>Gebruikte componenten

De informatie in dit document is gebaseerd op de onderstaande software- en hardwareversies.

 $\bullet$  Cisco IOS® softwarerelease 12.0

De informatie in dit document is gebaseerd op apparaten in een specifieke laboratoriumomgeving. Alle apparaten die in dit document worden beschreven, hadden een opgeschoonde (standaard)configuratie. Als u in een levend netwerk werkt, zorg er dan voor dat u de potentiële impact van om het even welke opdracht begrijpt alvorens het te gebruiken.

#### <span id="page-1-0"></span>**Conventies**

Zie de [Cisco Technical Tips Convention](//www.cisco.com/en/US/tech/tk801/tk36/technologies_tech_note09186a0080121ac5.shtml) voor meer informatie over documentconventies.

## <span id="page-1-1"></span>SPID-indeling

Een SPID is meestal een 10-cijferig telefoonnummer met een aantal optionele nummers. Dienstverleners kunnen echter verschillende nummerplannen gebruiken. Voor de DMS-100 en NI-1 switchtypes, worden twee SPID's toegewezen, één voor elk B-kanaal. Raadpleeg voor meer informatie over het SPID-formaat de [bekende SPID-formaten](http://www.ahk.com/spids.html) .

Het formaat van de SPID-configuratieopdracht is ISDN spid1 spid-number [ldn]. Bijvoorbeeld:

**isdn spid1 51255544440101 5554444**

De SPID-indeling wordt hieronder weergegeven:

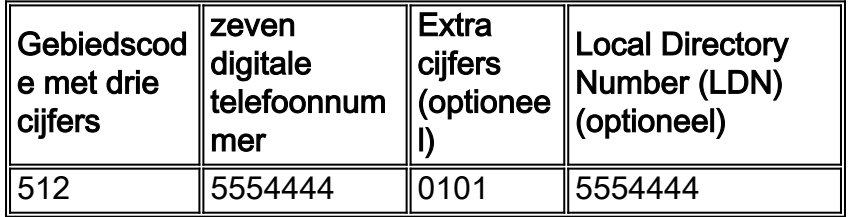

In dit geval is 5125544440101 het SPID-nummer en is het volgende zeven-cijferig getal (5554444) het optionele LDN-nummer. Hoewel de LDN optioneel is, moet deze ook worden geconfigureerd als het door het telco wordt vereist.

LDN is niet nodig voor het opzetten van uitgaande verbindingen, maar moet worden gespecificeerd als u inkomende oproepen op B-kanaal 2 wilt ontvangen. LDN is alleen vereist wanneer twee SPIDs zijn geconfigureerd (bijvoorbeeld bij het aansluiten op een DMS-100 of NI1 schakelaar). Elke SPID is gekoppeld aan een LDN. Het configureren van de LDN veroorzaakt inkomende oproepen naar het tweede B-kanaal om correct te worden beantwoord. Als de LDN niet is geconfigureerd zullen inkomende oproepen naar B-kanaal 2 mislukken.

### <span id="page-1-2"></span>Problemen met normale SPID-configuratie

Gebruik het bevel van de show in werking stellen-in werking stellen -configuratie om de SPID configuratie onder de BasisInterface van het Tarief (BRI) te controleren. Verwijs het SPID-formaat hierboven en controleer de volgende punten in de SPID-configuratie:

- De gebiedscode in de SPID mag niet door 1 worden voorafgegaan.
- De LDN moet de gebiedscode niet opnemen.
- De extra cijfers achter de gebiedscode en het telefoonnummer worden correct ingesteld zoals voorgeschreven door de telco. In het bovenstaande voorbeeld zijn deze cijfers 0101.

#### <span id="page-2-0"></span>De SPID's verwijderen en opnieuw invoeren

Soms is het goed om de SPID's te verwijderen en opnieuw in te voeren om de met TEI verband houdende problemen van het terminale eindpunt te verwijderen. Volg de onderstaande stappen:

- 1. Sluit de BRI met behulp van de shutdown opdracht in de BRI configuratie modus.
- 2. Verwijder de SPID's met de opdrachten op ISDN SPid1 en op ISDN SPid2.
- 3. Indien mogelijk, herladen de router.De Cisco IOS-software vraagt gewoonlijk om dezelfde TEI die hij eerder had. Als de router echter opnieuw wordt geladen, wordt er een nieuwe TEI gevraagd. Als u de router niet kunt herladen, gebruikt u de opdracht heldere interface bri\_number of heldere controller bri bri\_number.
- 4. Configureer de SPID's met de opdrachten **ISDN spid1** *spid-number [ldn]* **en ISDN spid2** *spid*number [Idn] in BRI-configuratiemodus.
- 5. Breng de BRI op met de opdracht no shutdown in BRI configuratie modus.
- 6. Gebruik de opdracht bri *bri number* of de opdracht bri number van de controller.
- 7. Gebruik de opdracht **ISDN status** tonen om te verifiëren dat de BRI omhoog is. Raadpleeg [het gedeelte](//www.cisco.com/en/US/tech/tk801/tk379/technologies_tech_note09186a0080094b78.shtml) [I](//www.cisco.com/en/US/tech/tk801/tk379/technologies_tech_note09186a0080094b78.shtml)SDN-status [voor BRI probleemoplossing gebruiken](//www.cisco.com/en/US/tech/tk801/tk379/technologies_tech_note09186a0080094b78.shtml) voor meer informatie.

### <span id="page-2-1"></span>Meervoudige BRIs in een hunting-groep zonder LDN's

Sommige DMS-100- en Nationale ISDN-switchinstallaties kunnen worden geconfigureerd als een "jachtgroep" waarbij alle oproepen aanvankelijk worden doorgestuurd naar het primaire nummer. Onder deze omstandigheden, hoeft u de LDN niet te configureren. Het telco zou u meer informatie moeten kunnen verstrekken over of u LDNs voor een jachtgroep nodig hebt. U kunt bepalen of u LDN's nodig hebt door de opdracht debug ISDN q931 toe te passen. Als het ENDPOINT IDent aanwezig is in het inkomende setup-bericht, dan richt de switch de TEI's aan met het EID in plaats van de LDN. In dit geval moet de LDN niet worden geconfigureerd. Hieronder wordt een voorbeeld gegeven:

```
SETUP pd = 8 callref = 0x14
 Bearer Capability i = 0x8890
Channel ID i = 0x89 Signal i = 0x40 - Alerting on - pattern 0
 ENDPOINT IDent i = 0x8183
 Called Party Number i = 0xC1, '5551212'
```
Het bovenstaande ENDPOINT-IDent is 0x8183 (in hex) waarbij de 0x81 de gebruiker Service-IDentifier (usid) identificeert en 83 de terminalidentificatie (tid). Door de cijfers (0x81 of 83) van hex naar binair getal om te zetten en het belangrijkste bit te laten vallen krijgen we een usid=1 en tid=3. Gebruik de opdracht ISDN status om te controleren welke B-kanaal de oproep zal beantwoorden. Raadpleeg voor meer informatie over het correleren van de usid en het toevoegen aan een bepaald B-kanaal het [gebruiken van de](//www.cisco.com/en/US/tech/tk801/tk379/technologies_tech_note09186a0080094b78.shtml) ISDN status [Opdracht voor BRI](//www.cisco.com/en/US/tech/tk801/tk379/technologies_tech_note09186a0080094b78.shtml) [probleemoplossing.](//www.cisco.com/en/US/tech/tk801/tk379/technologies_tech_note09186a0080094b78.shtml)

%ISDN-4-INVALID\_CALLEDNUMBER: Interface BR1, Ignoring call, LDN and Called Party Number mismatch ISDN BR1: Ignoring incoming call, Called Party Number mismatch Als u de bovenstaande berichten ziet, verwijdert u de SPID's en voert u deze opnieuw in zonder de LDN.

#### <span id="page-3-0"></span>Meervoudige BRIs in een Groep van de Hunt met LDNs

Telco kan meerdere BRIs in een jachtgroep vormen die LDNs gebruiken om te signaleren welke B-kanaal de vraag zou moeten beantwoorden. In een dergelijke configuratie moeten de LDN's in de SPID-configuratie worden opgenomen. De BRIs moeten met SPIDs worden geconfigureerd en elke SPID moet een uniek LDN-nummer hebben. Als u merkt dat het tweede kanaal voor elke BRI geen vraag accepteert, dan controleer dan of u de LDN correct hebt ingesteld.

#### <span id="page-3-1"></span>Cisco IOS-softwarerelease 12.0(7)T displays SPID niet geldig

Er is een Cisco IOS-bug met de id CSCdp20454 in Cisco IOS-softwarerelease 12.0(7)T die "SPID NIET geldig" weergeeft in de uitvoer van de ISDN-status. Dit is een cosmetische bug die de prestaties van uw BRI-circuit niet mag beïnvloeden. Er is geen huidige tijdelijke oplossing, maar een Cisco IOS upgrade moet dit probleem oplossen.

### <span id="page-3-2"></span>Gerelateerde informatie

- [De ISDN-status van het scherm gebruiken voor BRI-probleemoplossing](//www.cisco.com/en/US/tech/tk801/tk379/technologies_tech_note09186a0080094b78.shtml?referring_site=bodynav)
- [Probleemoplossing voor ISDN BRI Layer 1](//www.cisco.com/en/US/tech/tk801/tk379/technologies_tech_note09186a0080094b76.shtml?referring_site=bodynav)
- [Problemen oplossen BRI Layer 2](//www.cisco.com/en/US/tech/tk801/tk379/technologies_tech_note09186a0080094b77.shtml?referring_site=bodynav)
- [Kiezertechnologie: Technieken voor probleemoplossing](//www.cisco.com/en/US/tech/tk801/tk379/technologies_tech_note09186a0080143175.shtml?referring_site=bodynav)
- [Ondersteuning voor toegangstechnologie](//www.cisco.com/cisco/web/psa/configure.html?mode=tech&level0=277907760&referring_site=bodynav)
- [Technische ondersteuning Cisco-systemen](//www.cisco.com/cisco/web/support/index.html?referring_site=bodynav)